# sifei

# Manual ACI Facturación: Nuevo esquema Cancelación

Página 1 de 11 Octubre 2018

ACI Facturación

SOLUCIÓN INTEGRAL DE FACTURACIÓN ELECTRÓNICA E

Primera Privada de Oriente 17 No. 32, Col. Centro, Orizaba, Ver. CP 94300, Tel. (272) 726-6999

INFORMÁTICA SIFEI S. A. DE C. V.

Octubre 2018

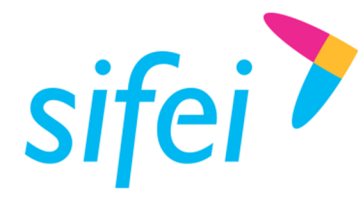

# Contenido

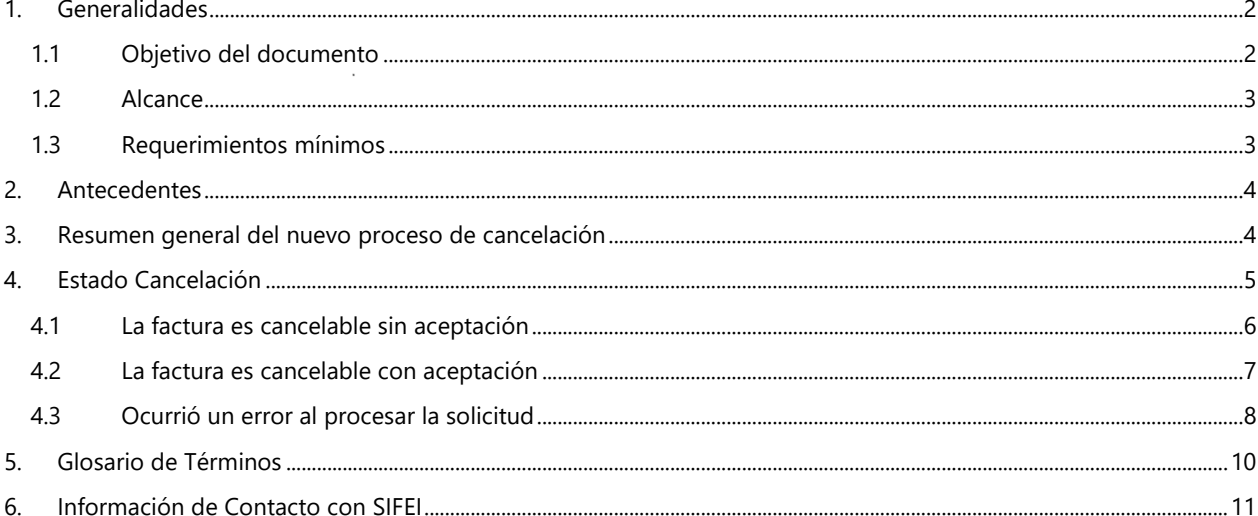

# 1. Generalidades

#### Objetivo del documento  $1.1$

Presentar los principales cambios aplicados a la solución ACI para la cancelación de facturas de acuerdo al nuevo esquema e instruir en la forma de consultar el estado de cancelación.

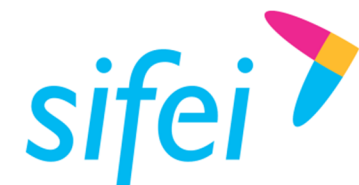

SOLUCIÓN INTEGRAL DE FACTURACIÓN ELECTRÓNICA E INFORMÁTICA SIFEI S. A. DE C. V. Primera Privada de Oriente 17 No. 32, Col. Centro, Orizaba, Ver. CP 94300, Tel. (272) 726-6999

# 1.2 Alcance

Esta guía rápida está dirigida exclusivamente a los clientes de SIFEI que han adquirido la solución ACI y se han actualizado a la última versión.

# 1.3 Requerimientos mínimos

- Equipo de cómputo con conexión a internet
- ACI última versión

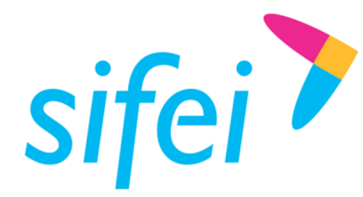

Lo Inteligente hecho Simple

# 2. Antecedentes

El Servicio de Administración Tributaria (SAT) ha decidido tomar medidas para **evitar la cancelación indebida de CFDI**, un problema que afecta a una gran cantidad de contribuyentes. Este cambio de esquema surge debido a que con el esquema actual de cancelación, las empresas eliminan ciertos ingresos a efectos del Impuesto sobre la Renta. Mientras tanto, los clientes que han pagado por ese bien o servicio no pueden deducirse el gasto.

A partir del 1 de noviembre de 2018 el SAT actualiza sus servicios de cancelación de facturas. Las facturas en algunos casos, sólo podrán cancelarse cuando la persona a favor de quien se expidan acepte su cancelación. Este nuevo esquema aplica para personas físicas y morales.

**Fundamento Legal**: Artículo 29-A del Código Fiscal de la Federación.

**Reglas**: 2.7.1.38 y 2.7.1.39 de la Resolución Miscelánea Fiscal vigente.

# 3. Resumen general del nuevo proceso de cancelación

- Los emisores deberán enviar la solicitud de cancelación de la factura a través del Portal de SAT o de los servicios de un proveedor de certificación.
- Cuando se requiera la aceptación para la cancelación, el receptor de la factura recibirá un aviso en su Buzón Tributario, informando que existe una solicitud de cancelación.
- El receptor deberá manifestar la aceptación o rechazo de la cancelación a través del Portal de SAT o bien mediante alguna aplicación proporcionada por un proveedor de certificación dentro de los tres días hábiles siguientes contados a partir de la recepción de la solicitud. De no emitir respuesta, se considera como una positiva ficta y la factura será cancelada.
- En caso de que la solicitud no requiera aceptación por parte del receptor, la factura se cancelará de manera inmediata.

Referencia: https://www.sat.gob.mx/consultas/91447/nuevo-esquema-de-cancelacion

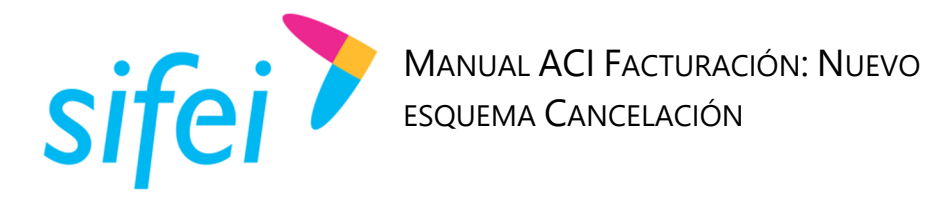

# 4. Estado Cancelación

El principal cambio en ACI se presenta en la nueva columna "Estado Cancelación" (tal como se muestra en la Figura 1), la cual muestra el seguimiento del proceso de cancelación.

| Mostrará el estado del nuevo proceso de cancelación                                                                                                    |                                |                                                                                                    |                    |                                       |               |                                           |                   |                 |
|----------------------------------------------------------------------------------------------------|--------------------------------|----------------------------------------------------------------------------------------------------|--------------------|---------------------------------------|---------------|-------------------------------------------|-------------------|-----------------|
| Iî<br><b>SERIE/FOLIO</b>                                                                                                    | <b>FECHA</b><br><b>EMISIÓN</b> | Iî<br><b>RFC/CLIENTE</b>                                                                                   | 11<br><b>TOTAL</b> | 11<br><b>TIPO</b><br><b>DOCUMENTO</b> | <b>STATUS</b> | 11<br><b>ESTADO</b><br><b>CANCELACIÓN</b> | 11<br><b>UUID</b> | <b>ACCIONES</b> |
| $\mathcal{A}$                                                                                                    | 2018-11-01<br>10:35:27         | SIF0403229F9/SOLUCION INTEGRAL DE<br><b>FACTURACION ELECTRONICA E</b><br><b>INFORMATICA SIFEI SA DE CV</b> | \$1.16             | Ingreso                               | Activo        | <b>ND</b>                                 |                   |                 |
| Si el CFDI esta cancelado o vigente se muestra en Status<br>No cancelable<br>En espera de aceptación<br>Cancelado sin aceptación<br>Cancelado con aceptación<br>Cancelación rechazada<br>Cancelado plazo vencido |                                |                                                                                                    |                    |                                       |               |                                           |                   |                 |

Figura 1. Columna estado cancelación

La forma de cancelar se mantiene de la versión anterior, dando clic en el icono del "bote de basura" en color rojo (Figura 2).

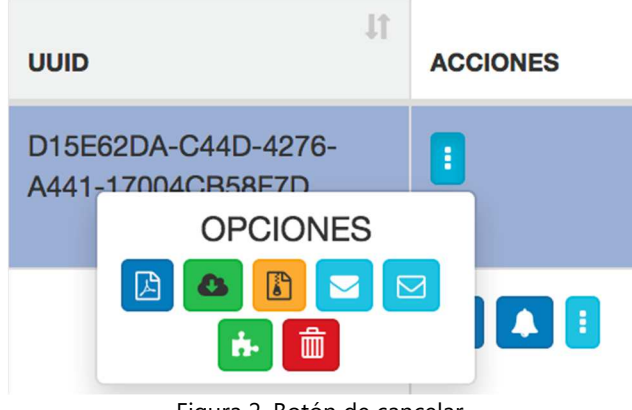

Figura 2. Botón de cancelar

Al dar clic en el botón de cancelar se muestra un cuadro de diálogo de confirmación donde deberá dar clic en "SI" en caso de querer continuar con la cancelación, tal como se muestra en la Figura 3.

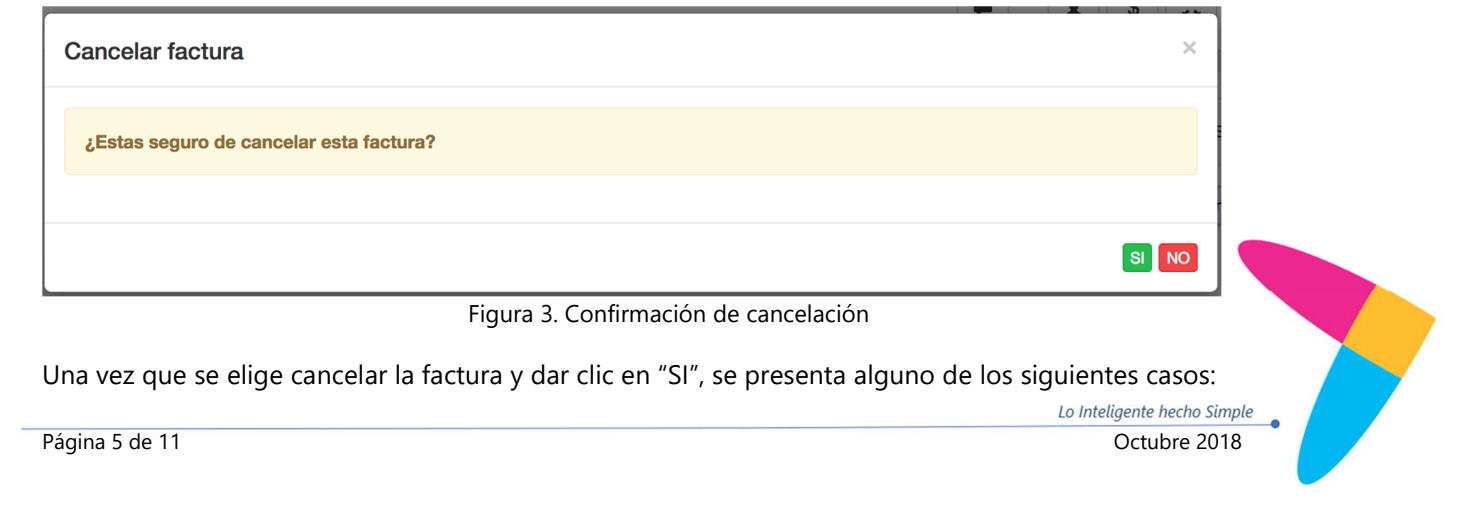

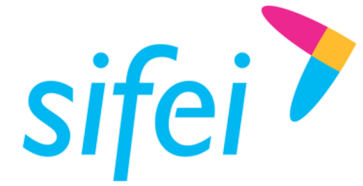

SOLUCIÓN INTEGRAL DE FACTURACIÓN ELECTRÓNICA E INFORMÁTICA SIFEI S. A. DE C. V. Primera Privada de Oriente 17 No. 32, Col. Centro, Orizaba, Ver. CP 94300, Tel. (272) 726-6999

- a) La factura es cancelable sin aceptación
- b) La factura es cancelable con aceptación
- c) Ocurrió un error al procesar la solicitud directamente del SAT

En las siguientes secciones se describe cada uno de los casos mencionados anteriormente.

### 4.1 La factura es cancelable sin aceptación

Si la factura es cancelable sin aceptación, el proceso es inmediato, y se obtendrá el "Status" de "Cancelado" y el "Estado Cancelación" de "Cancelado sin aceptación" con lo cual el proceso concluye, tal como se muestra en la Figura 4.

| IΞ<br><b>FECHA</b><br><b>EMISIÓN</b> | <b>RFC/CLIENTE</b>                                                                                         | <b>TOTAL</b> | <b>TIPO</b><br><b>DOCUMENTO</b> | <b>STATUS</b> | <b>ESTADO</b><br>CANCELACIÓN | <b>UUID</b>                              | <b>ACCIONES</b> |
|--------------------------------------|----------------------------------------------------------------------------------------------------|--------------|---------------------------------|---------------|------------------------------|------------------------------------------|-----------------|
| 2018-11-01<br>10:41:37               | SIF0403229F9/SOLUCION INTEGRAL DE<br><b>FACTURACION ELECTRONICA E</b><br><b>INFORMATICA SIFEI SA DE CV</b> | \$1.16       | Ingreso                         | Cancelado     | Cancelado sin<br>aceptación  | D15E62DA-C44D-4276-<br>A441-17004CB58F7D |                 |

Figura 4. Comprobante cancelado sin aceptación

En caso de que el proceso de cancelación no sea completado por alguna causa desconocida (o si se utilizó el botón de "Comprobar Estado Cancelación"), el Estado de Cancelación de cualquier manera será actualizado, tal como muestra en la Figura 5.

| <b>STATUS</b>   | <b>ESTADO</b><br><b>CANCELACIÓN</b> |  |
|-----------------|-------------------------------------|--|
| <b>Timbrado</b> | Cancelable sin<br>aceptación        |  |

Figura 5. Cancelable sin aceptación

Típicamente ante una causa desconocida el mensaje que se obtendrá es el que se observa en la Figura 6. Ante esta situación, si el problema persiste después de reintentar la cancelación, la recomendación es comunicarse a soporte técnico.

**Atención** 

Ocurrio un problema al realizar la petiición de cancelación[A-002]]

Figura 6. Ocurrió un problema

Lo Inteligente hecho Simple Página 6 de 11 Octubre 2018

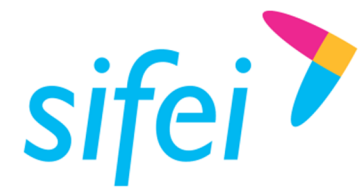

Es importante mecionar que una de las razones más comunes para no realizar la cancelación de un CFDI es que el UUID aún no está registrado ante el SAT, en estos casos se obtiene un mensaje como el de la Figura 7.

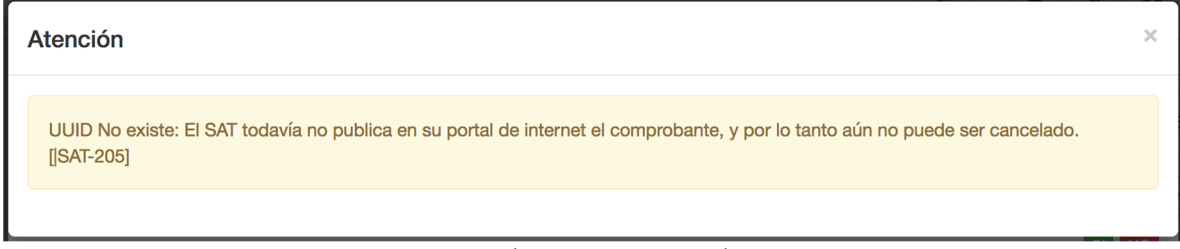

Figura 7. UUID No existe

# 4.2 La factura es cancelable con aceptación

En el caso de que una factura sea cancelable con aceptación (Figura 8), se mostrará un mensaje indicando que la solicitud de cancelación fue enviada con éxito, después de enviar la solicitud la columna "Estado Cancelación" se mostrará como en la Figura 9.

| <b>STATUS</b>   | <b>ESTADO</b><br><b>CANCELACIÓN</b> |  |
|-----------------|-------------------------------------|--|
| <b>Timbrado</b> | Cancelable con<br>aceptación        |  |

Figura 8. Cancelable con aceptación

| JF<br><b>FECHA</b><br><b>EMISIÓN</b> | <b>RFC/CLIENTE</b>                                                                                  | <b>TOTAL</b> | <b>TIPO</b><br><b>DOCUMENTO</b> | <b>STATUS</b>   | <b>ESTADO</b><br><b>CANCELACIÓN</b> |
|--------------------------------------|----------------------------------------------------------------------------------------------------|--------------|---------------------------------|-----------------|-------------------------------------|
| 2018-10-15<br>20:03:07               | SIF0403229F9/SOLUCION INTEGRAL DE<br><b>FACTURACION ELECTRONICA E</b><br>INFORMATICA SIFEI SA DE CV | \$25520.00   | Ingreso                         | <b>Timbrado</b> | En proceso                          |

Figura 9. Cancelación en proceso

Una vez enviada la solicitud, el receptor del comprobante contará con una solicitud en su buzón fiscal (Figura 10), y dependerá exclusivamente de él la aceptación o rechazo de la misma.

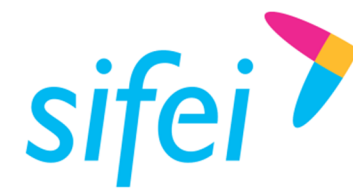

# Consultar Solicitudes de Cancelación

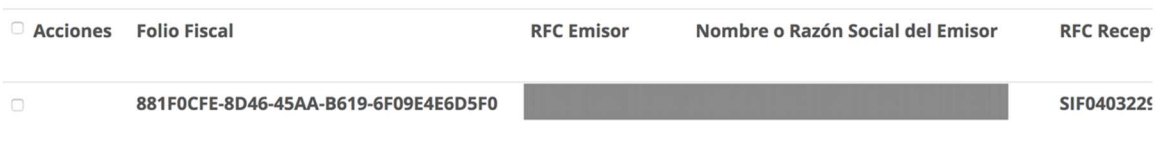

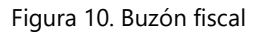

En caso de que se reintente enviar a cancelar el comprobante, se obtendrá un mensaje como el de la Figura 11.

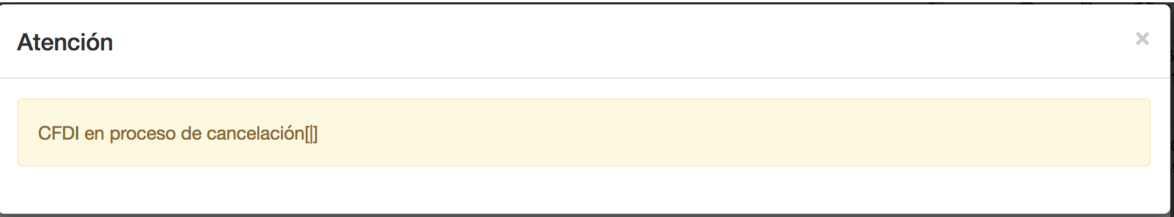

Figura 11. Reintento de cancelación

Una vez que el receptor acepte la solicitud enviada, el sistema actualizará el estado a Cancelado (Figura 12).

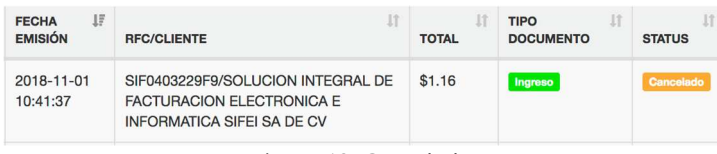

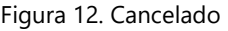

Si la solicitud fue rechazada el comprobante se mostrará Vigente (Timbrado) y la columna Estado Cancelación mostrará "Solicitud Rechazada".

# 4.3 Ocurrió un error al procesar la solicitud

Existen algunos errores no derivados de la plataforma de facturación de ACI, como lo son aquellos relacionados con el servicio del SAT. En este escenario, a continuación se presentan algunos mensajes que se podrían obtener cuando el servicio de cancelación del SAT presente algún problema:

En caso de que el servicio de consulta del SAT no esté disponible se obtiene una respuesta como la que se muestra en la (Figura 13).

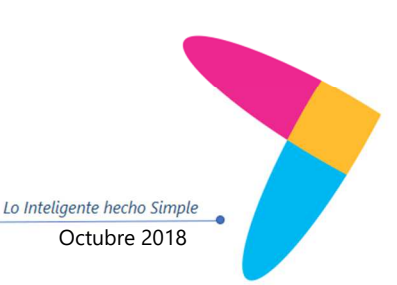

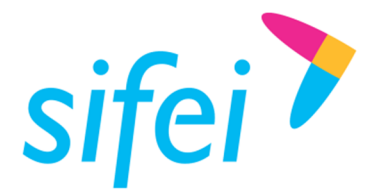

SOLUCIÓN INTEGRAL DE FACTURACIÓN ELECTRÓNICA E INFORMÁTICA SIFEI S. A. DE C. V. Primera Privada de Oriente 17 No. 32, Col. Centro, Orizaba, Ver. CP 94300, Tel. (272) 726-6999

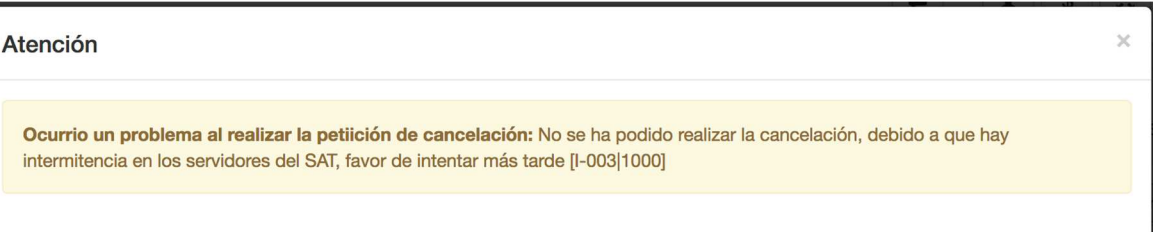

#### Figura 13. Intermitencia en los servicios del SAT

En caso de que el servicio de consulta del SAT presente problemas para devolver el estado de cancelación se obtiene una respuesta como la de la Figura 14.

Atención

No fue posible recuperar si el CFDI es cancelable

Figura 14. Problemas de recuperación de información sobre el "Estado Cancelación"

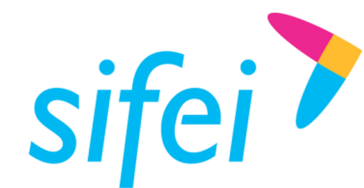

SOLUCIÓN INTEGRAL DE FACTURACIÓN ELECTRÓNICA E INFORMÁTICA SIFEI S. A. DE C. V. Primera Privada de Oriente 17 No. 32, Col. Centro, Orizaba, Ver. CP 94300, Tel. (272) 726-6999

# 5. Glosario de Términos

#### **SAT**

Servicio de Administración Tributaria.

#### **UUID**

Identificador único universal. En factura electrónica se utiliza como folio para poder identificar de manera única a un comprobante.

#### **CFDI**

Comprobantes Fiscales Digitales a través de Internet. Éste es el nuevo mecanismo de comprobación fiscal, actualmente en su versión 3.3. Añade un timbrado a los XML generados por los emisores que sellan los PAC para asegurar su estructura principal y brindar legitimidad al comprobante.

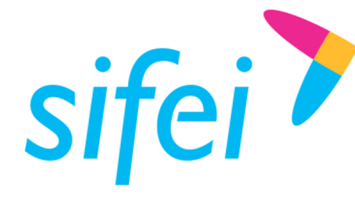

# 6. Información de Contacto con SIFEI

## CENTRO DE SOPORTE TÉCNICO SIFEI

Acceso a recursos de Soporte Técnico de los productos y servicios de SIFEI, Preguntas Frecuentes, Manuales de Usuario, Manuales Técnicos, Notas Técnicas, entre otros.

Dirección electrónica

#### TELÉFONOS DE CONTACTO

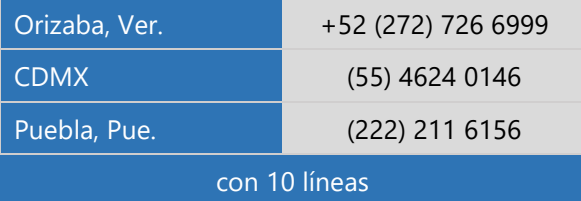

#### ATENCIÓN A INCIDENTES

La atención a incidentes se realizará mediante una herramienta de gestión de incidentes y la comunicación se realizará mediante correo electrónico.

Correo Electrónico helpdesk@sifei.com.mx

#### HORARIO DE ATENCIÓN

El horario de atención a clientes y de Soporte Técnico para para preguntas, dudas o problemas de la aplicación es:

Lunes a viernes De 09:00 a 19:00 hrs.

#### PÁGINAS OFICIALES DE SIFEI

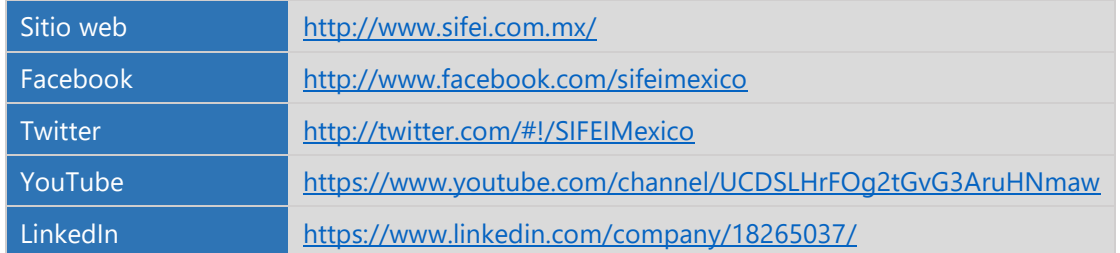

UBICACIÓN DE OFICINA MATRIZ

Primera Privada de Oriente 17 No. 32 Col. Centro, Orizaba, Veracruz, México CP 94300

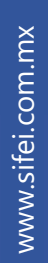